# **Конспект урока по курсу «Информатика и ИКТ»**

### **с применением образовательной робототехники**

**Тема**: Программы и файлы.

### **Класс: 5.**

**Тип урока:** Урок ознакомления с новым материалом.

# **Цели урока:**

- 1 дать учащимся общее представление о программном обеспечении компьютера;
- 2 ввести на интуитивном уровне понятие файла;
- 3 на примере программы в Lego Mindstorms Education NXT рассмотреть интерфейс прикладной программы.

### **Основные понятия:**

- 1 программное обеспечение;
- 2 операционная система;
- 3 прикладная программа (приложение);
- 4 файл.

# **Оборудование:**

Плакат 1. Компьютер и информация.

Плакат 2. Знакомство с клавиатурой.

Презентация «Программы и файлы».

Набор конструктора Лего.

# **Ход урока:**

- 1) Организационный момент; (1 мин.)
- 2) Актуализация знаний и проверка изученного материала; (5 мин)
- 3) Изучение нового материала; (22 мин.)
- 4) Закрепление нового материала; (3 мин.)
- 5) Интерфейс программы Lego Mindstorms Education NXT; (10 мин.)
- 6) Итоги урока; (2 мин.)
- 7) Запись домашнего задания. (2 мин.)

# **Ход урока:**

# **1) Организационный момент:**

Учащиеся готовятся к уроку и приветствуют преподавателя.

# **2) Актуализация и проверка усвоения изученного материала:**

- 1 Назовите и покажите основные устройства компьютера.
- 2 Назовите и покажите основное устройство ввода информации.
- 3 Назовите основные группы клавиш на клавиатуре.
- 4 Объясните, для чего предназначены клавиши. *(Учитель поочерёдно правильно называет и показывает на предварительно подготовленных табличках англоязычные названия клавиш.)*
- 5 Проверка домашнего задания

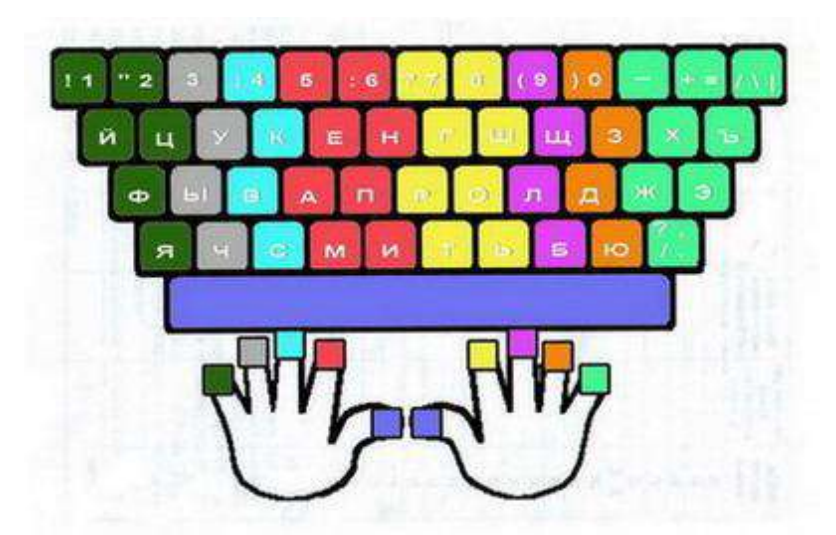

□ Назовите буквы, входящие в зоны ответственности указательных пальцев правой и левой руки, и объясните, почему выбраны именно эти буквы, а не другие.

□ Перечислите правила работы на клавиатуре и технику безопасности при работе на компьютере.

### 3) Изучение нового материала:

Учитель:

Программное обеспечение - это совокупность всех программ компьютера. (См. слайд №2)

Операционная система (ОС) - это пакет программ, управляющих работой компьютера и обеспечивающих взаимодействие между человеком и компьютером.

Прикладные программы (приложения) - это программы, с помощью которых на компьютере выполняются конкретные задания: ввод текста, рисование, вычисление и др. (См. слайд №3)

Файл - это информация, хранящаяся во внешней памяти как единое целое и обозначенная одним именем. (См. слайд №4,)

Имя файлу придумывает тот, кто его создает.

### Правила записи имени файла:

 $\Box$  имя файла (в Windows) может включать до 255 символов, латинские и русские буквы и лр. символы:

 $\Box$  имя файла не должно включать символы: /: \* ? " <>!

#### Наиболее употребляемые типы файлов:

- ∩ исполнимые:
- □ текстовые документы;
- □ графические;
- □ звуковые.

Все файлы на диске хранятся в определенной системе: в папках, которые, в свою очередь, могут содержаться в других папках (быть вложенными в них) и т.д. (См. слайд  $N<sub>2</sub>5)$ 

#### Операции с файлами: (См. слайд №6)

□ модификация (открыть, внести изменения и сохранить под тем же именем);

- □ копирование (скопировать и сохранить в другой папке);
- □ удаление;
- □ перемещение.

### **При работе с файлами не следует:** (См. слайд №7,)

удалять файл, не выяснив, что это следует делать;

давать файлу имя, которое не поясняет его содержание;

сохранять файл в той папке, в которой его потом будет трудно найти;

 удалять или перемещать файлы из прикладных программ, т.к. программы могут перестать работать.

#### **4) Закрепление нового материала:**

Установите соответствие. (См.слайд №8).

#### **5) Интерфейс программы Lego Mindstorms Education NXT:**

Учитель: Я представляю вам модель робота, сделанную при помощи конструктора лего. (См. слайд №8,9,10)

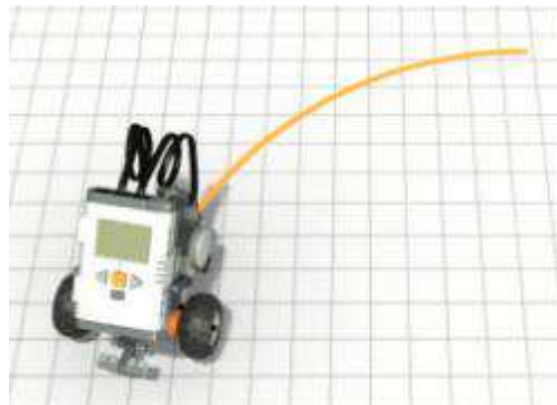

Сегодня на уроке мы познакомимся с интерфейсом программы Lego Mindstorms Education NXT и посмотрим как робот реализует ее выполнение.

Программное обеспечение Lego Mindstorms Education NXT имеет интуитивный интерфейс, действующий по принципу «перетащить и оставить», и образную среду программирования, доступную для новичков и в то же время достаточно мощную для продвинутых пользователей, а также позволяет при помощи наглядных объектов запрограммировать лего-робота. (См.слайд №12)

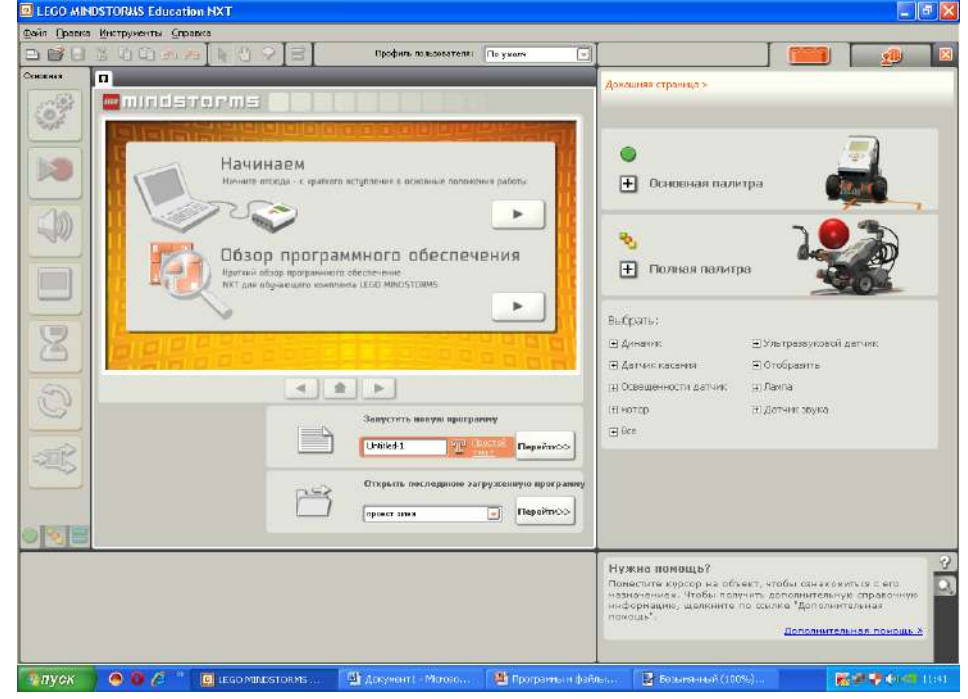

Для обмена данными между NXT и компьютером используют кабель USB или беспроводное соединение Bluetooth. (См. слайд №13).

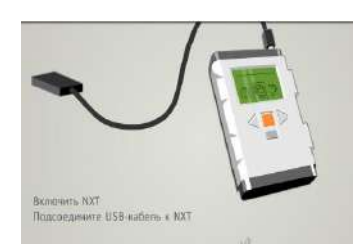

Вы видите на экране программу готовую к загрузке и запуску, с помощью этой программы наша модель способна двигаться и совершать поворот.

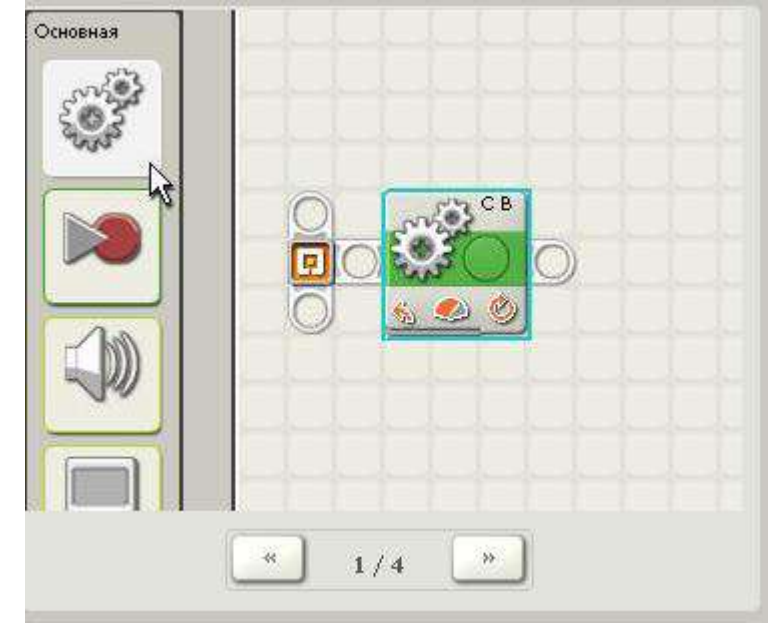

Lego Mindstorms Education NXT является прикладной программой.

### **6) Подведение итогов:**

Учитель: Сегодня на уроке мы с вами познакомились с понятием «программное обеспечение». Выяснили из каких частей оно состоит. На примере программы Lego Mindstorms Education NXT посмотрели стартовое окно прикладной программы и ее назначение. Также вы узнали что такое файл и какие операции можно совершать с ним. **7) Домашнее задание:** 

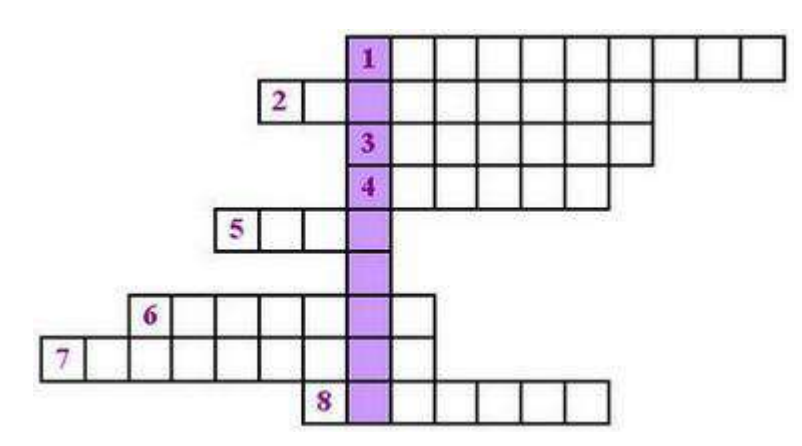

### **Разгадайте кроссворд "Устройства компьютера".**

**По вертикали:**

1. Основной инструмент сбора, хранения и переработки информации.

### **По горизонтали:**

- 1. Основное устройство ввода информации.
- 2. "Мозг" компьютера.
- 3. Устройство ввода информации.
- 4. Устройство хранения программ и данных.
- 5. Устройство для быстрого перемещения по экрану и выбора информации.
- 6. Носитель информации, на который записывают программы для хранения.
- 7. Другое название жёсткого диска.
- 8. Устройство, с помощью которого можно вывести на бумагу тексты и рисунки.

**Литература:** Информатика. Автор: Л. Босова. Интернет: сайт «Информатика в школе» [\(www.inf777.narod.ru](http://www.inf777.narod.ru/)), ЭОР, размещенные в ЕК ЦОР [school-collection.edu.ru](http://school-collection.edu.ru/)